# **SEO PARA WORDPRESS**

 $\sim 1$ 

Com as estratégias de marketing certas, se torna mais fácil encontrar seus conteúdos por meio da busca orgânica, além disso, pode tirar melhor proveito dos seus investimentos no Google Adwords.

Todas as configurações são feitas gratuitamente por meio de um único plugin o Yoast SEO.

As boas práticas de SEO para WordPress são dividas em duas categorias On Site e On Page e analisadas separadamente.

# **SEO PARA WORDPRESS ON SITE**

#### **Nome do domínio e descrição**

Os cuidados para aparecer em mais resultados orgânicos e em uma posição melhor, começam pela escolha do nome do domínio.

Pode não parecer muita coisa, mas a escolha de um nome que tenha a ver com o seu produto ou palavra-chave pode ser essencial para o futuro SEO do seu site.

O nome de um domínio pode não ser relacionado ao produto, isso não é problema. Mas se comparar os resultados com outro site que tenha a palavra-chave como nome, esse terá mais chances de aparecer primeiro nos resultados dos buscadores.

# **TLD**

O uso de TLDs como .com ou .com.br também interferem no SEO. Quando seu domínio é .com.br seu site será melhor ranqueado para pesquisas brasileiras. Se for apenas .com, ele estará em nível global.

Dependendo da área de atuação do seu negócio, isso pode ou não ajudar no ranqueamento do seu site. Por exemplo, se o seu produto não é voltado para o mercado externo, pode dispensar um domínio .com.

Mas se você pretende expandir o seu negócio e vender exterior, o mais recomendado é que use dois domínios ou mais, para garantir que o nome da sua empresa não seja usado por outras pessoas.

# **gTLD**

Os gTLDs possibilitam ter domínios do tipo seunegocio.pizza ou .blakfriday, entre outras.

Partindo do principio que o TLD .com.br é melhor ranqueado por ser mais segmentado, os gTLDs agem da mesma forma.

Segundo uma matéria da SEJ, Search Engine Journal, empresa dedicada a produzir notícias sobre pesquisas de SEO, foram realizados testes entre dois de seus domínios, 3caratdiamonds.com e 3carat. diamonds de 2014 a 2015.

Os testes foram realizados para analisar qual deles teria a melhor taxa de conversão.

Nada foi alterado, a não ser o nome dos domínios. Os resultados foram significativos.

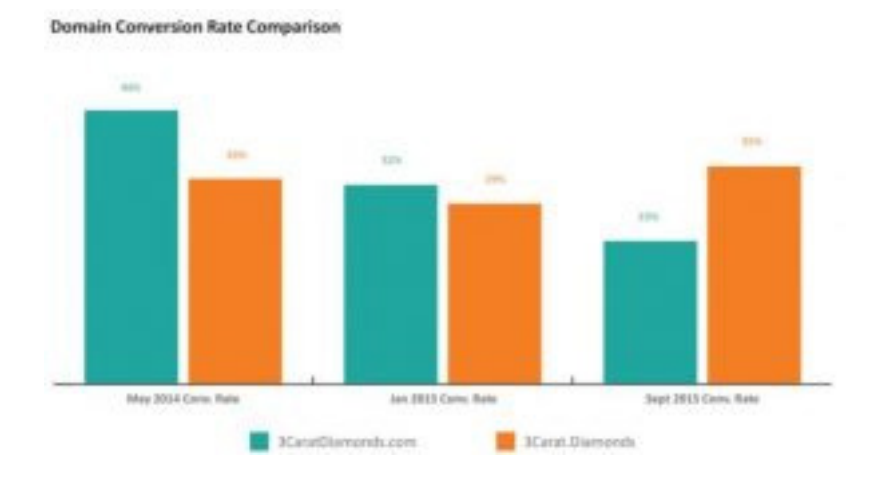

Em 1 ano e 3 meses, o domínio com o gTLD conseguiu estabilizar o número de conversões, com um aumento de 2% no fim do período. Enquanto que a TLD teve queda de 21%.

#### **Descrição do site**

A descrição do site é tão importante para o SEO, quanto a das páginas. Procure usar a palavra-chave que deseja atingir em um contexto criativo e atrativo.

É possível aproveitar o espaço para anunciar uma promoção ou algum lançamento. Assim quando seu site surgir na pesquisa de alguém, ele verá seu "anúncio" na descrição.

Para fazer sua descrição gerar resultados é preciso seguir algumas regras. No **plugin Yoast SEO do WordPress** o essencial estará bem claro na hora de produzir o texto.

# **Segue algumas dicas que NÃO estão no plugin:**

- Evite fazer uma descrição chamativa para algo que não tem em seu site, e nunca tente enganar os buscadores exagerando no número de palavras-chave, entre outras práticas de BlackHat;

- A descrição deve ter em torno de 160 caracteres, que é o número que os buscadores mostram;

- Não exagere demais na propaganda em sua meta description, afinal seu propósito deve ser informativo;

- Teste sua meta tag, escolha uma e teste seu retorno, não deu certo? Mude! Continue tentando até achar a melhor para o seu negócio;

- Uma boa meta description é aquela que agrada o cliente", pense nisso e você vai fazer ótimas descrições;

- Faça o uso adequado de suas palavras-chave.

Seguindo esses passos e as instruções do plugin Yoast SEO seu site vai conseguir melhores posições nos buscadores.

# **Arquitetura de informação**

Quanto mais organizado for o site, maior é o tempo de permanência dos visitantes, assim como também o volume do tráfego. Esse detalhe também impacta muito na versão mobile.

A aceitação do público é essencial, o Google também julga isso. Só que de uma maneira um pouco diferente.

O lado visual fica de lado, enquanto que toda estrutura é examinada. Aí está a importância das categorias e subcategorias.

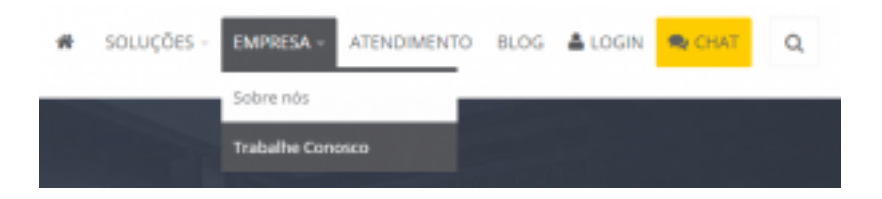

Jogar todas as informações em uma única página não é recomendado, pois deixa o carregamento lento.

Home, blog, página de produto, contato, etc. O recomendado é dividir por categorias para que os Robots do Google encontrem as página mais facilmente.

#### **Breadcrumps**

Outra alternativa para facilitar a navegação tanto do usuário quanto dos Robots é usar Breadcrumps.

Breadcrump, traduzido literalmente como "Migalha de pão", é o registro do trajeto que o visitante fez dentro do site.

É como a história de João e Maria que ao serem abandonados na floresta, Maria espalhou pelo caminho migalhas de pão para que não se perdessem.

Esse é o propósito do Breadcrump: evitar que os robots e usuários se percam em seu site.

O que também ajuda na localização das suas páginas por parte dos robots é o sitemap.

# **Redirecionar 301**

Se você pretende mudar a plataforma de seu site para o WordPress, mas quer manter a autoridade da página antiga, use o redirect 301 para redirecionar as pessoas para a página nova. Se preferir, peça ajuda do seu desenvolvedor para fazer a configuração.

O redirecionamento só será possível se você for o dono das duas páginas e se elas tiverem assuntos semelhantes.

Usar uma página mais popular, para levar público para outra, pouco conhecida e com um assunto totalmente diferente, vai gerar punições.

Além dos usuários antigos não gostarem disso, o Google possivelmente vai banir o seu site.

O redirect 301 deve ser usado para redirecionar domínios secundários para domínios originais, para permitir o acesso ao site com ou sem o WWW antes do domínio, entre outras táticas para evitar o que caracterizaria cópia de conteúdo.

Bem, essas foram algumas soluções de SEO para WordPress para serem usadas em seu site. Agora vou mostrar algumas estratégias para serem usadas nas suas páginas.

#### **Palavras-chave On Page**

O termo On Page pode significar o site inteiro, mas vamos considerar as alterações que devem ser feitas em cada página independentemente, levando em consideração o SEO para WordPress.

Sua palavra-chave pode aparecer em diversos lugares na sua página, tanto de forma visível para o usuário, quanto apenas para os Robots.

O uso apropriado delas vai fazer com que o seu conteúdo seja encontrado facilmente.

Alguns dos lugares onde a palavra-chave é essencial são:

#### **Nos títulos dos posts**

Ele deve ser chamativo para o visitante e conter as "benditas" palavras-chave para o ranqueamento.

Com o **plugin Yoast SEO** essa tarefa fica muito mais clara. Ele aponta o que é essencial para que o seu post ou página tenham melhor ranqueamento e legibilidade.

Com ele é possível alterar o título e a descrição do artigo para os visitantes e também para o Google.

Logo no início do editor de post, na primeira caixa de texto, é onde você deve escrever o título que os visitantes irão ver na página.

Como aumentar as suas chances de venda em 64% usando videos na página de produto

Quando você instala o Plugin Yoast SEO. No final do conteúdo terá mais opções para editar o título do seu texto.

Esse título irá aparecer nos navegadores, assim como a meta descrição e URL, que você também pode editar. Além de usar as palavras- -chave, crie uma URL amigável, curta e compreensível.

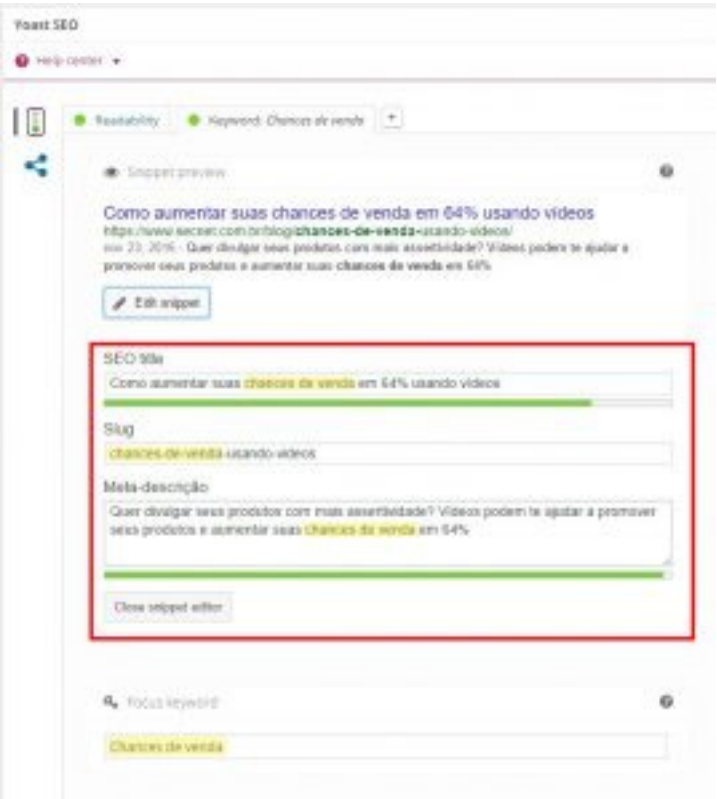

#### **Nome das Imagens**

É uma das primeiras coisas que o Google avalia. O uso das palavras-chave em títulos de imagens e vídeos é mais um fator que pode aumentar o alcance de suas publicações e a sua posição nos buscadores.

Exemplo:

Vamos supor que você venda celulares em seu e-Commerce. Agora falta adicionar as fotos de dois produtos.

A primeira imagem você deixa com o nome de origem, **PIC\_31264521.** Mas a segunda foi renomeada para smartphone-**motorola-moto-g-4-geracao-play-16gb-preto-dual-chip-4g-cam.- -8mp-selfie-5mp.jpg.**

Podemos concordar que o título da segunda imagem está bem detalhado e repleto de palavras-chave. Isso também conta para a coerência do conteúdo e diz para o Google, que tudo o que está na página tem a ver com o seu foco.

Esse título foi inspirado em um dos produtos do site da Magazine Luiza, um forte e-Commerce no varejo online.

Todos os seus títulos trazem as características do produto, como cor, marca, memória, etc. Quando um cliente busca por um produto específico, o seu resultado aparece de forma mais assertiva.

# **Atributo ALT**

Em imagens e vídeos existe o atributo alt em seu código fonte. Ele vai mostrar do que se trata a imagem, caso ela não esteja aparecendo.

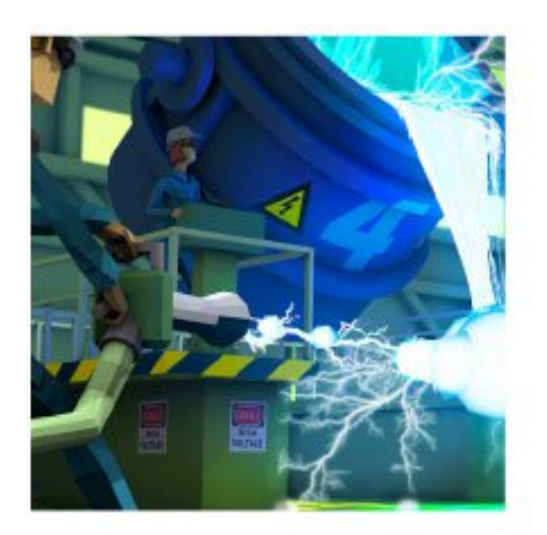

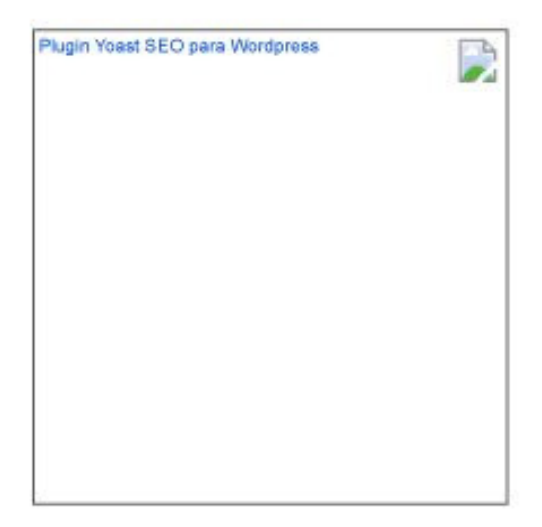

O Google também irá verificar o atributo, então preencha o campo com uma descrição curta da imagem usando a palavra-chave.

# **Yoast SEO para WordPress**

Este é o plugin mais baixado para orientar em estratégias de SEO para WordPress, com ótimas métricas para otimizar as funções de SEO e legibilidade.

Ele permite visualizar de forma clara e objetiva as necessidades de sua página para obter bons resultados nos buscadores, ajuda a evitar práticas negativas e possibilita que você altere códigos de programação de forma segura, sendo perfeito para a estruturação de posts.

Essas são as principais:

#### **SEO**

- Defina uma palavra-chave para sua página, se você não fizer isso, a pontuação não pode ser calculada.

- Escreva no mínimo 300 palavras. Use conteúdo relevante.

- Especifique alguma meta-description. Se não for definida, os mecanismos de busca vão mostrar trechos da página.

- Use imagens no seu texto.

- Evite títulos muito curtos. Crie uma chamada convincente para os visitantes e de preferência que tenha a palavra-chave.

# **Legibilidade (Redability)**

- Use subtítulos, isso facilita a leitura.

- Fortaleça seu conteúdo. Pouco texto não permite uma boa análise.

- Prefira frases curtas e objetivas, no máximo, cerca de 25% de suas frases podem ter mais do que 20 palavras.

As configurações WordPress SEO locais aparecem em cada Post e página de seu blog.

As configurações são divididas em quatro guias.

As Categorias e tags também têm uma configuração local que o plugin oferece (basta ir em "post"  $\Rightarrow$  "categoria") mas estão limitados às tags regulares e opções de SEO.

#### **Geral**

Na guia Geral, você pode ver uma prévia de como o trecho de post/ página ficará em uma página de resultados de busca do Google. Você pode adicionar seu título, descrição e palavras-chave.

**O mais poderoso aqui é a palavra-chave foco.** Adicione a palavra- -chave foco, e todas as outras configurações. Após isso salve o post e vá para análise da página (veja o vídeo).

# **Análise de página**

Guia análise de página vai lhe dar algumas dicas para melhor o trabalho de SEO no post/página – olhe para a análise e verifique se você tem todos os sinais verdes, amarelos não são o fim do mundo, mas evite os vermelhos.

# **Avançado**

A guia avançado do wordpress yoast seo tem um conjunto de opções poderosas – os padrões são perfeitos. Não há necessidade de mudar nada aqui. Mas se você precisa configurar redirects, canonicals, noindex or nofollow para conteúdo específico, então este é o lugar.

# **Social**

Você pode substituir os títulos padrões,descrições e imagens em seu conteúdo, que será exibido quando seus links são postados no Facebook e Twitter. Este vai substituir o título da página, meta descrição e imagem em destaque. Utilizar esse item é uma opção muito particular, pois ele é pouco usado.

## **Permalinks**

As configurações padrões do plugin já são ótimas. Uma boa opção é "Redirecionar URLs de anexos para as URLs de seus posts pais"

Marque a opção: "Remover palavras de parada das slugs". Nenhum benefício, apenas uma preferência no sentido de mais clareza nas urls.

A estrutura permalink real das URLs são definidos em Painel  $\rightarrow$ Configurações  $\rightarrow$  Permalinks, preferencialmente, você pode usar essa opção marcando: "estruturas personalizadas" – e usando %postname%.

E por último em: Limpar o  $\leftarrow$ head $\rightarrow$  – Marcar todas as opções

As outras configurações você pode deixar o padrão, ou se desejar, mude a seu gosto.

#### **Algumas dicas no seu post:**

#### **Palavra-Chave em Foco**

A otimização do post depende exclusivamente desse item. Deve estar muito bem definido.

# **Título SEO**

- Sempre incluir a palavra-chave em foco.

- Sempre que possível deixa-la o mais próxmo do começo do título.

- Não exceder 68 caracteres.
- Não utilizar caixa alta.

# **Meta-descrição**

- Sempre que possível incluir a palavra-chave em foco.
- Não exceder 156 caracteres.
- Redigir descriões atrativas que incentivem o clique.
- Trabalhe "calls to action": leia mais, saiba mais, continue len-

do, etc.

#### **Link Permanente**

A estrutura das URLs deve serguir os parâmetros.

- Não fazer uso de caracteres especiais (? ! \* <> etc.)
- Palavras devem ser separadas por hífen.
- Evitar URLs muito longas.
- Respeitar a arquitetura de informação do site.
- Evitar stop-words (em, de, a, o, ...).

#### **Otimizando o conteúdo**

A otimização do conteúdo textuak de um post é bem simples. Basta repetir, de forma naturalm algumas vezes as palavras-chave em foco e suas variáveis no corpo do texto.

Negritar pelo menos uma vez a palavra-chve em foco ajuda a aumentar a relevância para os buscadores.

#### **Otimizar imagens**

Para otimizar as imagens de um post basta preencher os campos em destaque compalavras-chave relevantes a oto e ao tópico do artigo, ou seja, incluam a palavra-chave em foco e suas variáveis nas imagens dos posts.

## **WordPress SEO - YOAST**

## **The Green Light - A Luz Verde**

A bolinha verde indica que todos os elementos de maior importância para a otimização do post trabalham a palavra-chave em foco. Quando o conteúdo e a metadescrição não contém a palavra-chaveprincipal, a bolinha fica alaranjada.

#### **Links internos**

São links que apontam para páginas/posts dentrode um blog. Apesar de não influenciar tanto no posicionamentoorgânico quanto links externos,

os links internos são extramenteimportantes para otimização de blog, pois eles:

- Reduzem a taxa de rejeição;

- Melhoram a rastreabilidade do site, ou seja, auxiliam oscrawlers a rastrear um maior número de páginas;

- Aumentar a relevância das páginas/posts que recebem oslinks;

- Ajudam a aumentar a relevância do artigo, já que o link servecomo.